#### Solaris 10 New Features

Stefan Parvu Client Solutions stefan.parvu@sun.com

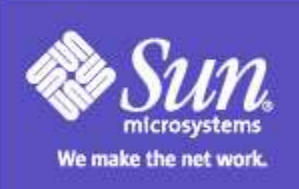

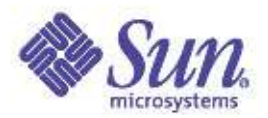

## Agenda

- What's New?
- N1 Grid Containers Zones
- Dynamic Tracing DTrace
- Predictive Self Healing SMF
- Java Desktop System JDS

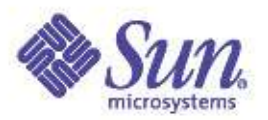

#### What's New ?

- N1 Grid Containers Zones
- Dynamic Tracing DTrace
- Predictive Self Healing SMF
- Security privileges(5)
- A new file system: ZFS
- Desktop: JDS based on Gnome 2.6
- Solaris on Sparc, x86 and AMD Opteron
- $\bullet$  Java 1.5
- A new logo!

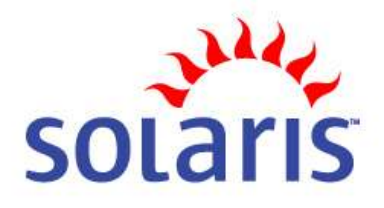

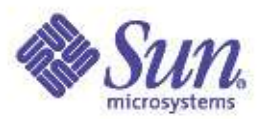

#### What's New ?

Janus Linux Compatibility

- A LSB compliant environment, under Solaris x86, to execute unmodified Linux binaries
- You can develop Linux applications on Solaris taking advantage of its performance, scalability and security, even your production is RHAS !
- Next-generation *lxrun* replacement
	- lxrun = user-space emulation layer
	- Janus = direct support of Linux kernel interfaces

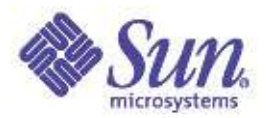

## Agenda

- What's New?
- N1 Grid Containers Zones
- Dynamic Tracing DTrace
- Predictive Self Healing SMF
- Java Desktop System JDS

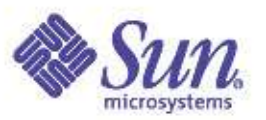

## N1 Grid Containers - Zones

- A new isolation primitive for Solaris: secure, flexible, scalable and lightweight
- Isolations: Partitioning/Domains, VMs, software partitions (Zones, Jails, Linux Vservers)
- Reduce costs by running multiple workloads on same system and isolates applications from each other
- Resource management framework + Zones = N1 Grid Containers

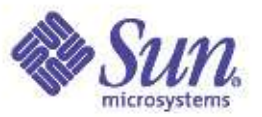

#### Zones: Global and Non-Global

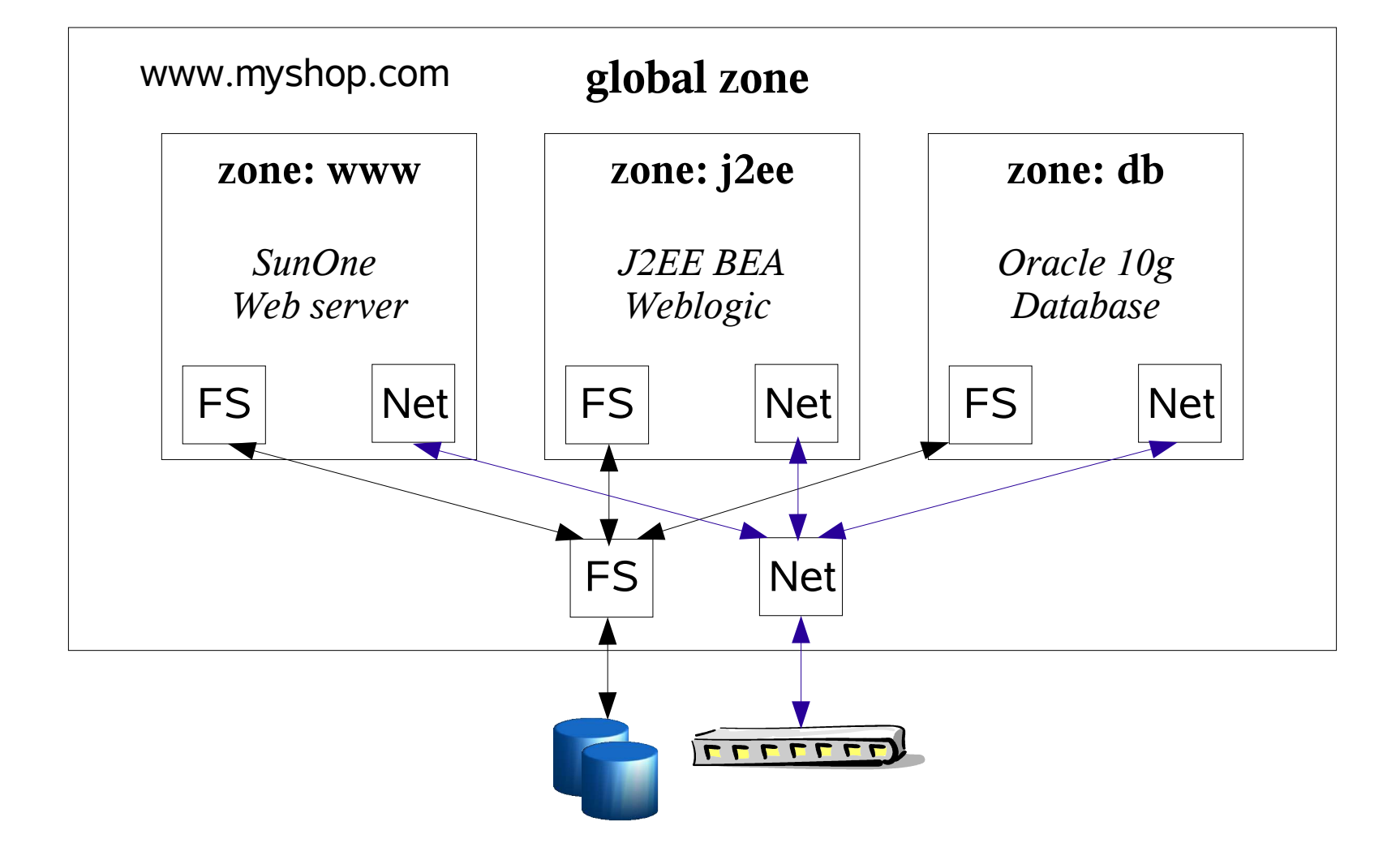

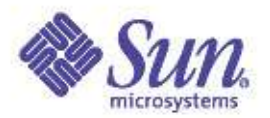

## Primary Zone States

- Configured: The configuration is done and committed to stable storage
- Installed: Packages have been installed under the zone's root file system
- Ready: Virtual platform it is up: logical network interfaces are plumbed, file systems are mounted, devices are created /dev
- Running: User processes are executing in the zone

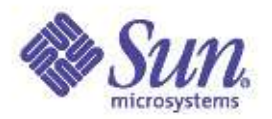

Use zonecfg(1M) to start configuring a zone

- zonepath: path in the global zone root directory under which zone will be installed
- autoboot: to boot or not to boot when the global zone boots
- pool: resource pool to which zone should be bound
- fs: file system
- net: network device
- device: device
- inherit-pkg-dir: directory inherited from the global zone

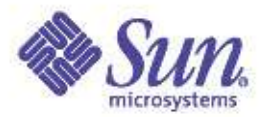

#### Start configuring a zone under /zone/1

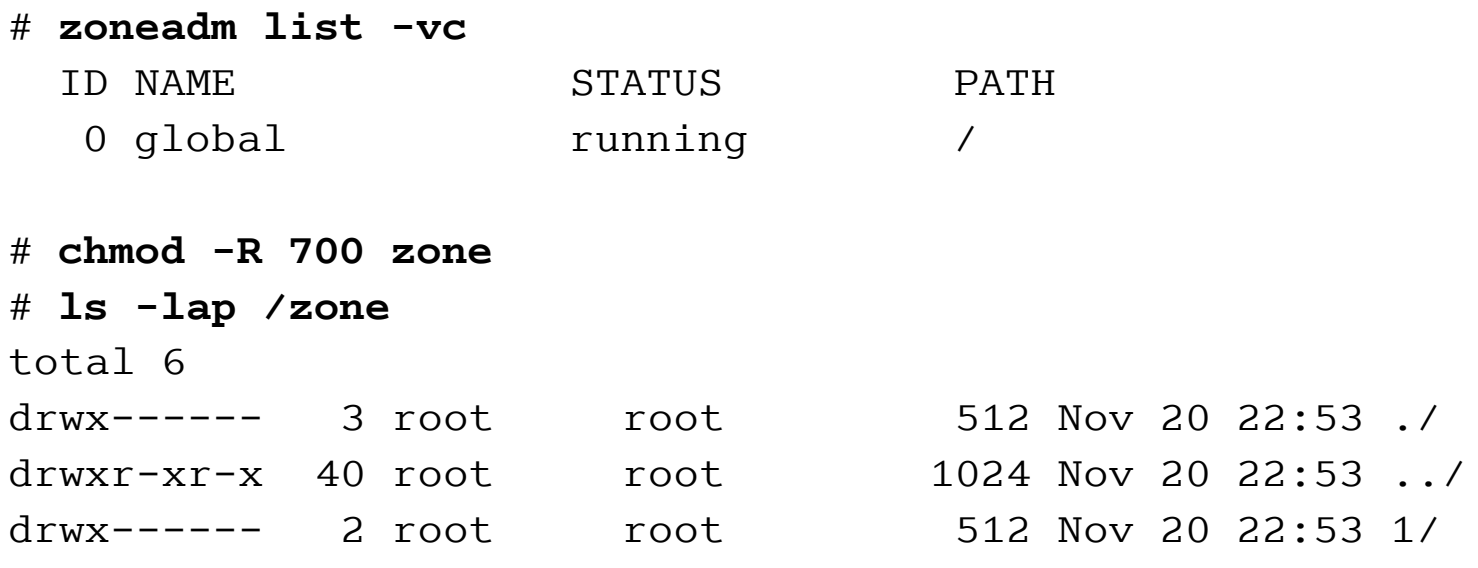

#### # **zonecfg -z zone1**

zone1: No such zone configured Use 'create' to begin configuring a new zone. zonecfg:zone1> **create** zonecfg:zone1> **set zonepath=/zone/1** zonecfg:zone1> **set autoboot=true**

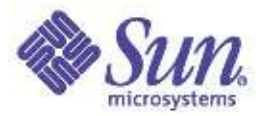

```
zonecfg:zone1> add net
zonecfg:zone1:net> set address=192.168.1.20
zonecfg:zone1:net> set physical=iprb0
zonecfg:zone1:net> end
zonecfg:zone1> info
zonepath: /zone/1
autoboot: true
pool:
inherit-pkg-dir:
         dir: /lib
inherit-pkg-dir:
         dir: /platform
inherit-pkg-dir:
         dir: /sbin
inherit-pkg-dir:
         dir: /usr
net:
         address: 192.168.1.20
         physical: iprb0
```
zonecfg:zone1> zonecfg:zone1> **verify** zonecfg:zone1> **commit** zonecfg:zone1>

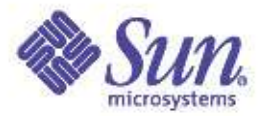

1.20

#### Lets check our zone, zone1

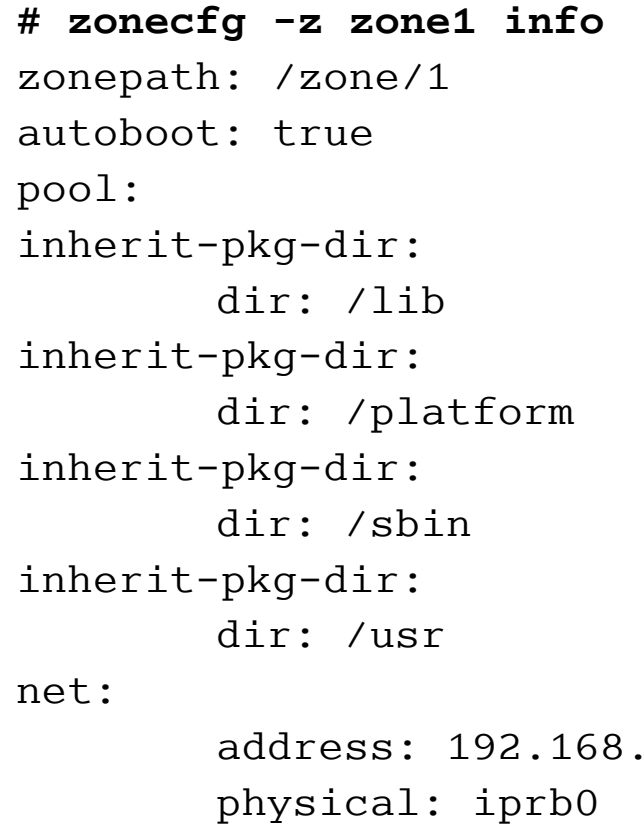

#### And now lets check all zones

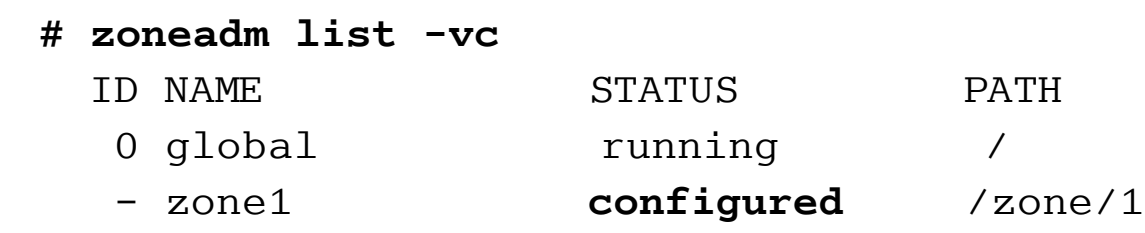

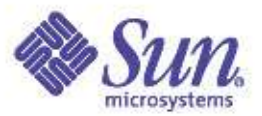

#### Installing a Zone

#### Next, install the zone using zoneadm(1M)

#### **# zoneadm -z zone1 install**

Preparing to install zone <zone1>. Creating list of files to copy from the global zone. Copying <97980> files to the zone. Initializing zone product registry. Determining zone package initialization order. Preparing to initialize <1157> packages on the zone. Initialized <1157> packages on zone. Zone <zone1> is initialized.

...

The file </zone/1/root/var/sadm/system/logs/install\_log> contains a log of the zone installation.

#### **# zoneadm list -vc**

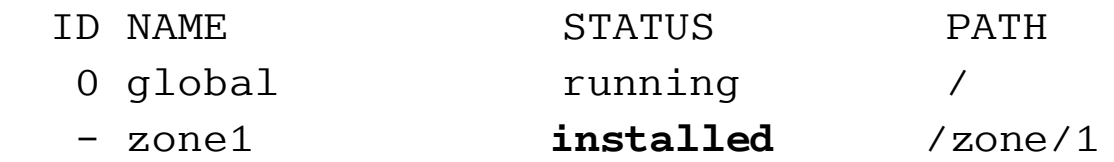

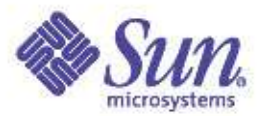

### Booting a Zone

#### And then boot and start using the zone:

- **# zoneadm -z zone1 boot**
- **# zoneadm list -vc**

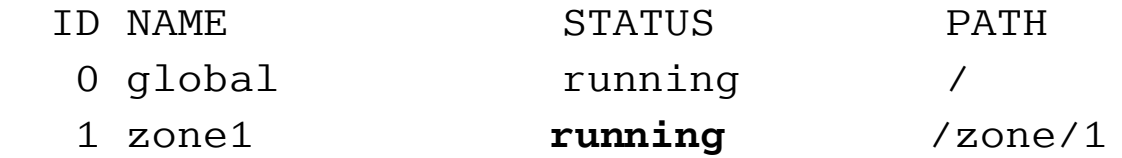

#### **# ping 192.168.1.20** 192.168.1.20 is alive

**# zlogin -C zone1**

**# uname -a** SunOS zone1 5.10 s10\_72 i86pc i386 i86pc

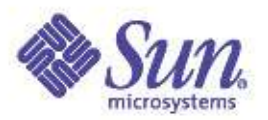

### Zone Security

- A zone has a security boundary around it
- Cannot compromise another zone or entire system
- Processes running in non-global zones are not able to affect activity in other zones
- Global zone root user can do and see everything
- Restrictions: loading/unloading kernel modules, accessing kernel memory, details of physical resource are hidden

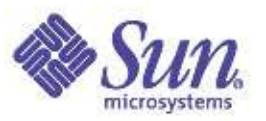

### Process Model in a Zone

- Processes in the same zone interact as usual
- Processes may not see or interact with processes in other zone
- Information via proc(4) for processes from that zone only
- Each active zone contains a process zsched
- The process tree in a zone is rooted at the zsched
- Global zone is able to see processes in all zones

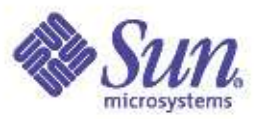

# File Systems in a Zone

- Virtualized view of the file system namespace
- The root of the zone is *\$zonepath/root* and it is part of the configuration
- Processes cannot escape out of a zone
- Private: */* , */etc* and */var*
- Shared: */usr*, */lib*, */platform* and */sbin* read-only loopback mounts, lofs(7FS) from global zone and */proc /etc/mnttab* are virtualized for each non-global zone

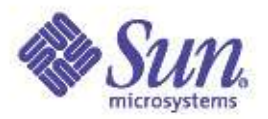

## Networking in a Zone

- Single TCP/IP stack for the entire system
- Zones are assigned one or more IPv4/IPv6 addresses
- Zones cannot view another zone's network traffic but inter-zone traffic is permitted
- When a zone is booted a logical interface is plumbed for each of its addresses
- Except for ICMP, raw IP socket access is not allowed within zone

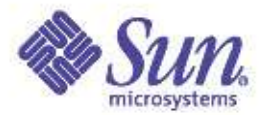

#### More information ?

Sun BigAdmin site

http://www.sun.com/bigadmin/content/zones/

```
Man pages:
  getzoneid(3C), getzoneidbyname(3C)
  getzonenamebyid(3C)
  zcons(7D), zlogin(1)
  zoneadm(1M), zonecfg(1M)
  zonename(1), zones(5)
```
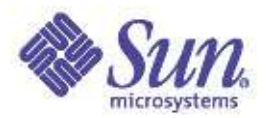

## Agenda

- What's New?
- N1 Grid Containers Zones
- Dynamic Tracing DTrace
- Predictive Self Healing SMF
- Java Desktop System JDS

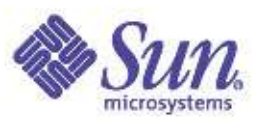

# Dynamic Tracing - DTrace

- A new power tool for real-time analysis and debug. System and process centric
- Hard to debug transient problems with: truss(1), pstack(1), prstat(1)
- Only mdb(1) designed for systemic problems but only for postmortem analysis
- Designed for live production systems: a totally safe way to inspect live data on production systems

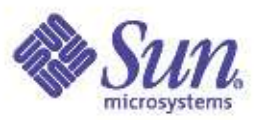

# Dynamic Tracing - DTrace

- Safe and comprehensive: over 30.000 data monitoring points, inspect kernel and user space level
- Reduced costs: solutions usually found in minutes or hours not days or months.
- Flexibility: DTrace lets you create your own custom programs to dynamically instrument the system
- No need to instrument your applications, no need to stop or restart them

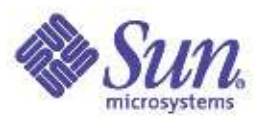

#### Concepts

- Probe: it is a point of instrumentation, made available by a provider, which has a name
	- defined as (provider: module: function: name) E.g.: syscall::read:entry
- Provider: a methodology for instrumenting the system. Makes available all know probes e.g. syscall, lockstat, fbt

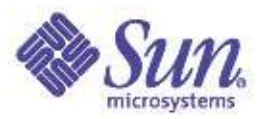

#### Concepts

- Consumer: a process which interacts with DTrace, dtrace(1) for instance
- D Language: a simple dynamically interpreted language what dtrace uses. It is like a C language with some constructs similar with awk(1)

- Supports ANSI C operators, support for strings - D expressions based on built-in variables: pid, execname, timestamp, curthread

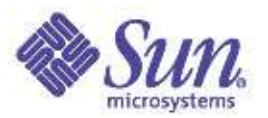

### Concepts

#### ● D Language:

- Actions: are taken when a probe fires. You can use trace() which records the result of trace into a specific buffer. Actions are indicated by following a probe specification with "{ action }"

```
E.g:
dtrace -n BEGIN'{trace("Im here"); exit(0)}'
```
- Predicates: allow actions to only be taken when certain conditions are met. A predicate has this form : "/predicate/"

```
E.g:
```

```
dtrace -n syscall:::entry'/execname=="mozilla-bin"/{...}'
```
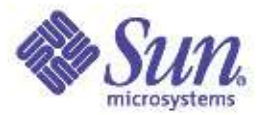

#### Hello World

```
BEGIN
{
trace("hello, world");
exit(0);}
```
#### Call it from a script:

# dtrace -s hello.d dtrace: script 'hello.d' matched 1 probe CPU ID FUNCTION: NAME 0 1 :BEGIN hello, world

#### or from command line:

```
# dtrace -q -n BEGIN'{ trace("Hello world"); exit(0) }'
Hello world
```
#

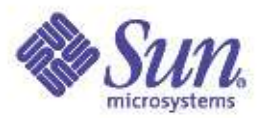

### Behind DTrace

● Compilation: D programs are compiled into a safe intermediate form that is used for execution when your probes fire which D program

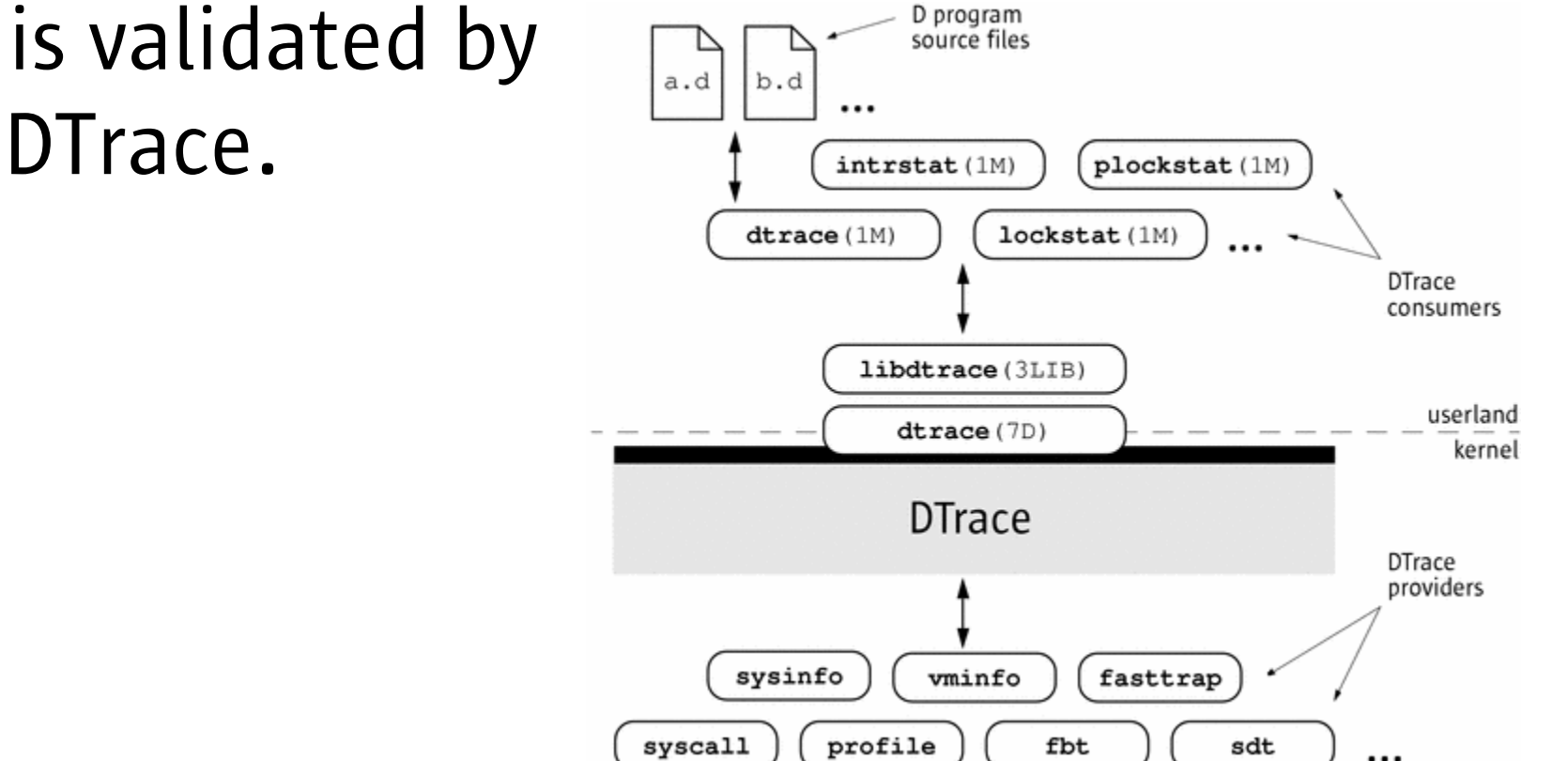

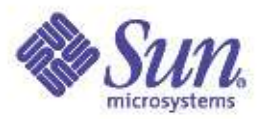

### Behind DTrace

- Programming mistake: DTrace will report your error to you, disable your instrumentation
- Execution environment: DTrace also handles any run-time errors: dividing by zero, dereferencing invalid memory, and so on, and reports them to you
- Safe: you can never construct a bad script that would cause DTrace to damage the Solaris kernel or one of the processes running on your system

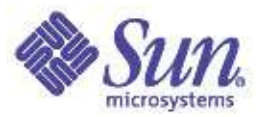

...

#### Listing all probes offered by different providers:

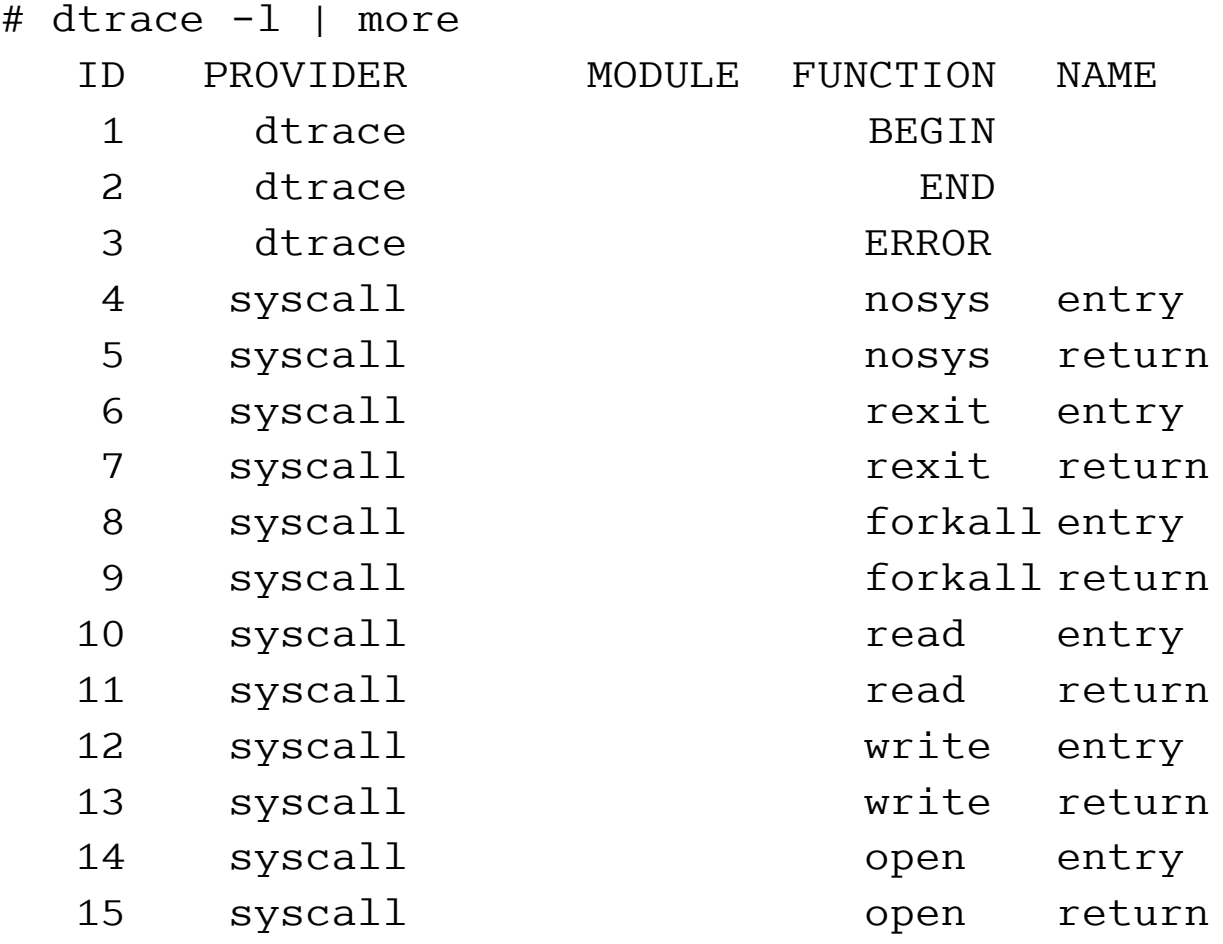

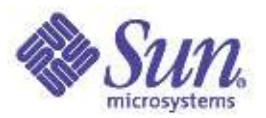

#### Count all probes offered by all providers:

```
# dtrace -l | wc -l
    39270
```
#### Count all probes offered by the syscall provider:

```
# dtrace -l -P syscall | wc -l
      451
```
#### Count all probes offered by the ufs module:

```
# dtrace -l -m ufs | wc -l
      900
```
#### How to enable a proble: run dtrace without -l

```
# dtrace -q -n BEGIN'{trace("Hello World");}'
Hello World
```
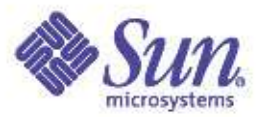

#### What's happening on my system:

# dtrace -n syscall:::entry

#### Which applications are using these system calls

# dtrace -n syscall:::entry'{trace(execname)}'

#### We want to aggreagate on each application name:

```
# dtrace -n syscall:::entry'{@[execname] = count()}'
\wedgeC
```
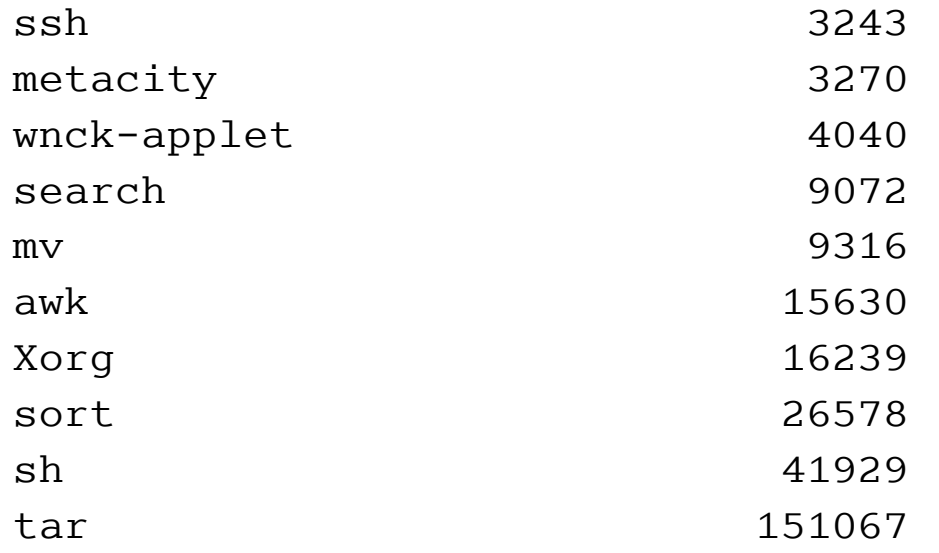

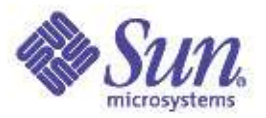

#### What "tar" is doing on my system?

```
# dtrace -n syscall:::entry'/execname=="tar"/{@[probefunc] = count
()}'
dtrace: description 'syscall:::entry' matched 228 probes
\wedgeC
```
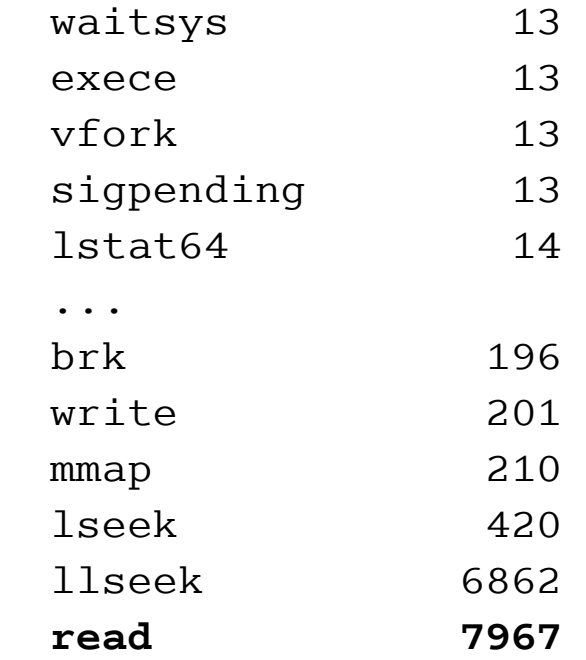

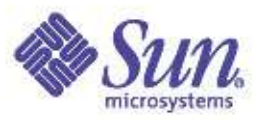

#### We will try to find out what process is and get its pid

# dtrace -n syscall:::entry'/execname=="tar"/{@[pid] = count()}' dtrace: description 'syscall:::entry' matched 228 probes  $\wedge$ C

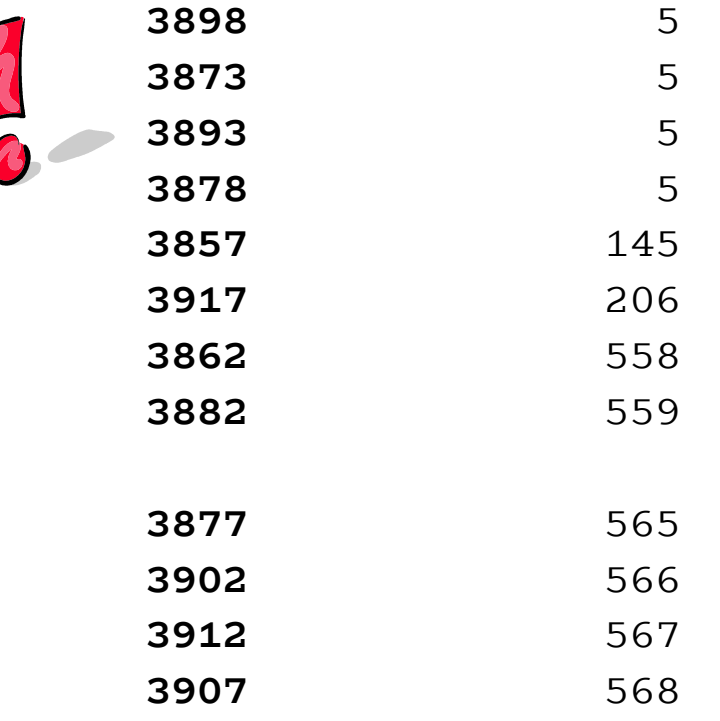

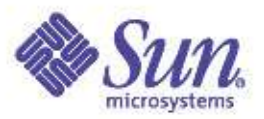

#### We know now: that there are many "tar" processes running, but what file(s) and who is the user ?

# dtrace -s /usr/demo/dtrace/iosnoop.d

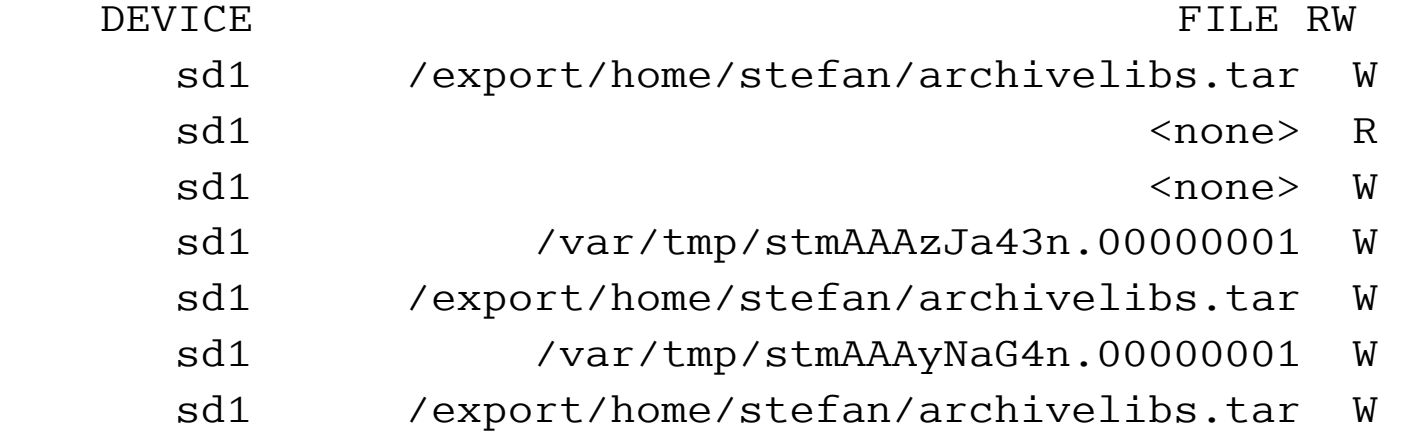

# dtrace -s /usr/demo/dtrace/whoio.d

 $\wedge$ C

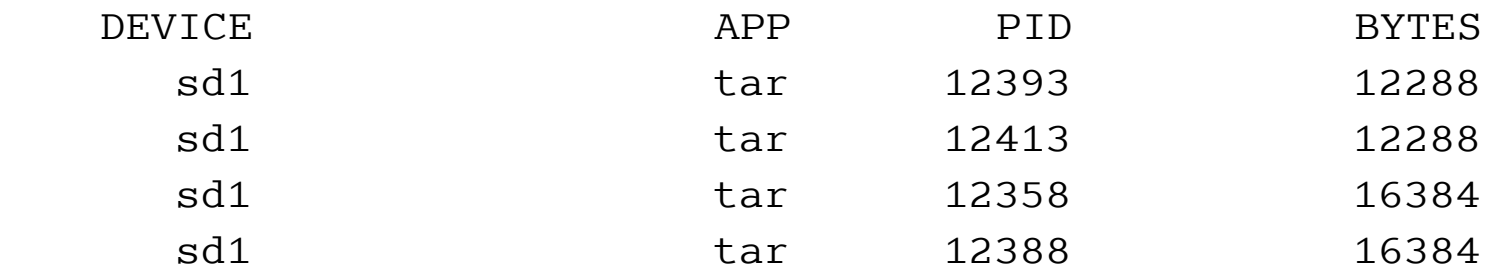

...

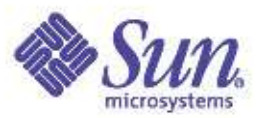

We found the filename, the process name and we know that there are many tar processes running from time to time. But why !?

# ptree `pgrep tar`

7 /lib/svc/bin/svc.startd

233 /usr/lib/saf/sac -t 300

249 /usr/lib/saf/ttymon

 330 /usr/lib/saf/ttymon -g -d /dev/console -l console -T suncolor -m ldterm,ttcomp

511 /lib/svc/bin/svc.startd

609 /usr/lib/saf/sac -t 300

612 /usr/lib/saf/ttymon

 617 /usr/lib/saf/ttymon -g -d /dev/console -l console -T suncolor -m ldterm,ttcomp

2170 /usr/bin/gnome-terminal

 $2191$  ksh

 **6221 /bin/ksh -p ./search**

 **16107 tar uvf /export/home/stefan/archivelibs.tar ./ iconv/amd64/UTF-32LE%UTF-8.so**

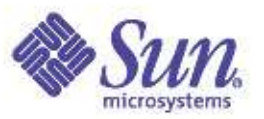

## Solution: A simple case

One of developers was working to one script, called search:

```
...
while true
do
 ...
 for file in $(find /usr/lib/iconv -type f -name \*.so)
 do
  tar cvf ${HOME}/archivelibs.tar $file 2>&1 > /dev/null
 done
 ...
```
done

So, that's why dtrace was reporting us lots of tar processes running. The developer fixed the code as:

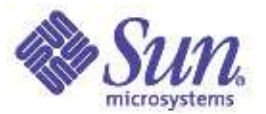

#### Solution: A simple case

```
...
while true
do
 ...
tar cvf ${HOME}/archivelibs.tar $( find /usr/lib/iconv -type f -name 
\*.so ) 2>&1 > /dev/null
 ...
done
```
At the end: using DTrace we were able to detect a slow and bad written application, to see what this was executing and to report and fix the problem !

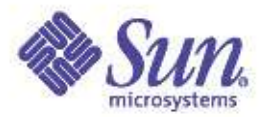

#### More information ?

#### Sun BigAdmin site

http://www.sun.com/bigadmin/content/dtrace/

#### Man pages: dtrace(1M), dtrace(7D) libdtrace(3LIB)

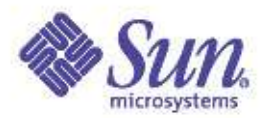

## Agenda

- What's New?
- N1 Grid Containers Zones
- Dynamic Tracing DTrace
- Predictive Self Healing SMF
- Java Desktop System JDS

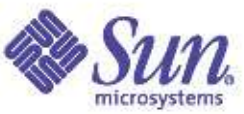

Solaris 10

# Predictive Self Healing - SMF

- New approach to service availability
	- Error detection & aggregation, auto recovery
- Reduced downtime
	- Components proactively offlined before failure
	- Automatic service restart
	- Diagnosis & mitigation in milliseconds, not hours
- Reduced complexity
	- Simplified error reporting
	- All system & service interdependencies recorded and correlated
- Reduced costs
	- Reduced system downtime, increased utilization

- User-friendly error messages with impact and action statements
- All events are managed and coordinated through a single fault manager service

SUNW-MSG-ID: SFV440-8000-A6, TYPE: Fault, VER: 1, SEVERITY: Major EVENT-TIME: Thu Feb 26 18:08:26 PST 2004 PLATFORM: SUNW,Sun-Fire-V440, CSN: -, HOSTNAME: mix SOURCE: cpumem-diagnosis, REV: 0.1 EVENT-ID: 322fe6d5-fe14-6a73-b802-cc6c30b2afcd DESC: The number of errors associated with this CPU has exceeded acceptable levels. Refer to http://sun.com/msg/SFv440-8000-A6 for more information. AUTO-RESPONSE: An attempt will be made to remove the affected CPU from service. IMPACT: Performance of this system may be affected. REC-ACTION: Schedule a repair procedure to replace affected CPU.

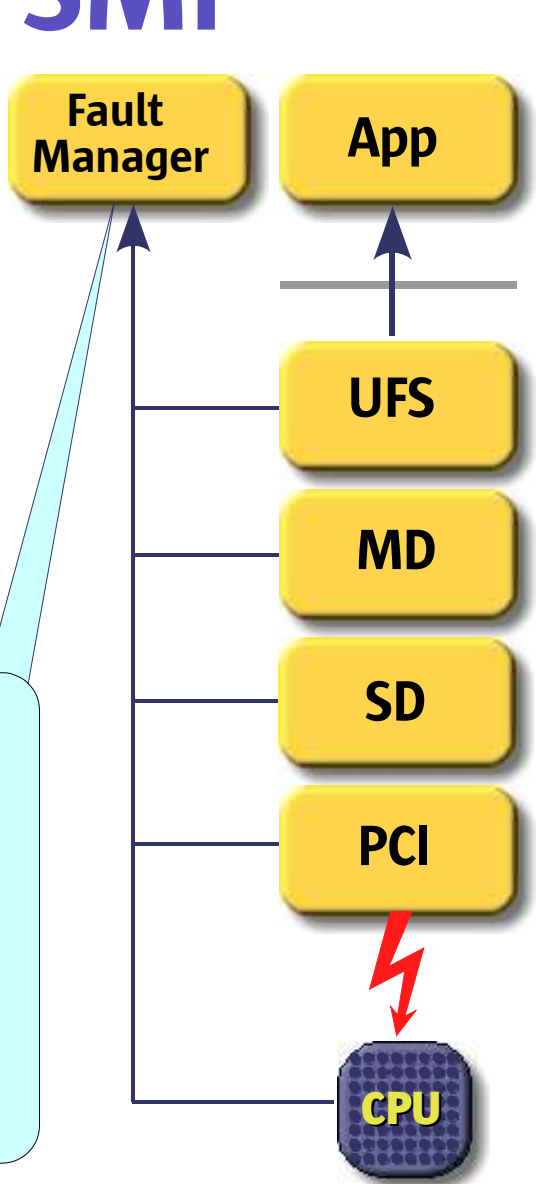

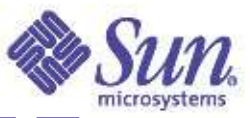

The Service Management Facility smf(5) provides a new infrastructure enlarging the traditional UNIX start-up scripts, init run levels and configuration files:

- An infrastructure to start and restart services automatically
- A mechanism to formalize relationships between services
- A repository for storage of service startup behavior and configuration information

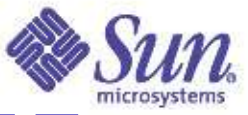

#### Components:

- svcs(1) service status listings, diagnosis
- svcadm(1M) administrative actions
- svccfg(1M) general property manipulation
- svcprop(1) property reporting
- inetd(1M)specific support:
- inetadm(1M) administrative property mods
- inetconv(1M) conversion of legacy inetd.conf private commands:
- lsvcrun(1) run legacy rc\*.d scripts
- mfstscan(1) detect updated manifests

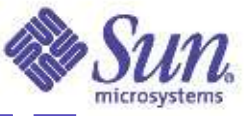

#### svcs(1) in action

list active instances, sorted by state and time show dependencies (-d)

show member processes (-p) and additional info (-v)

\$ svcs

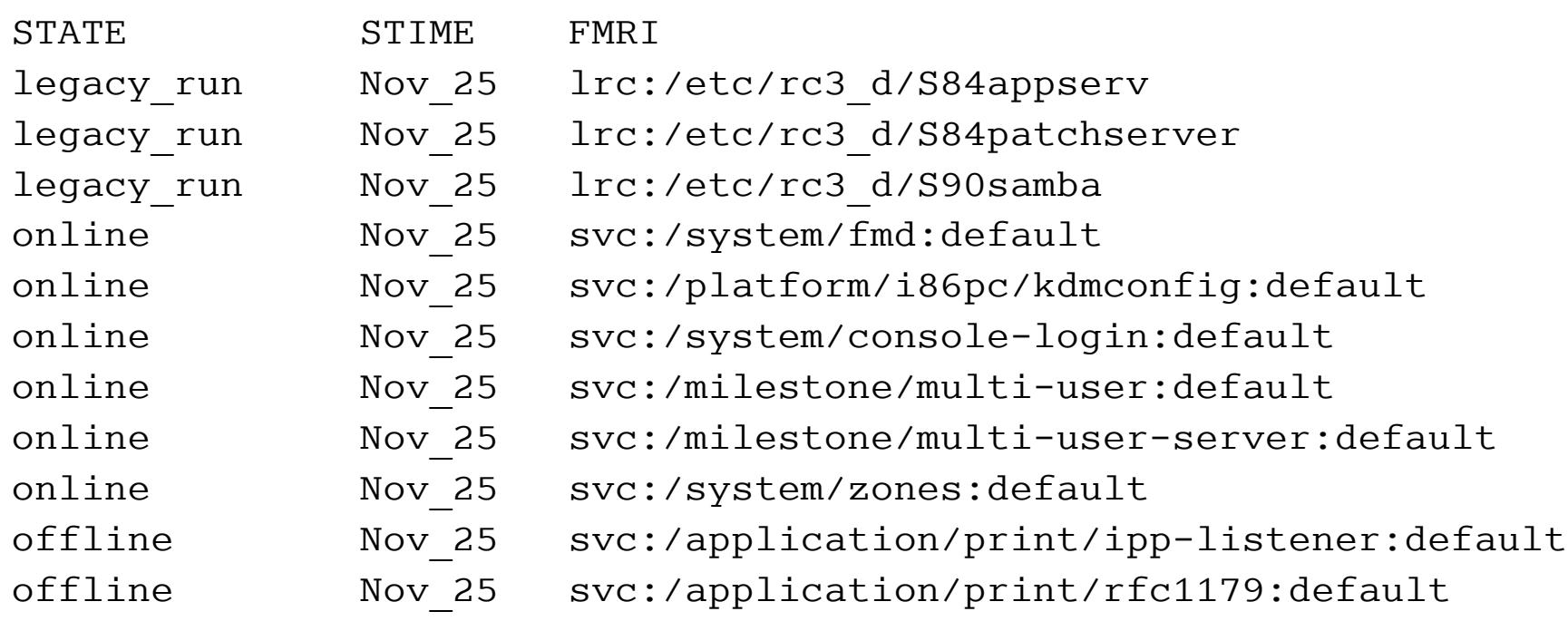

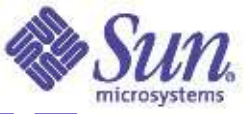

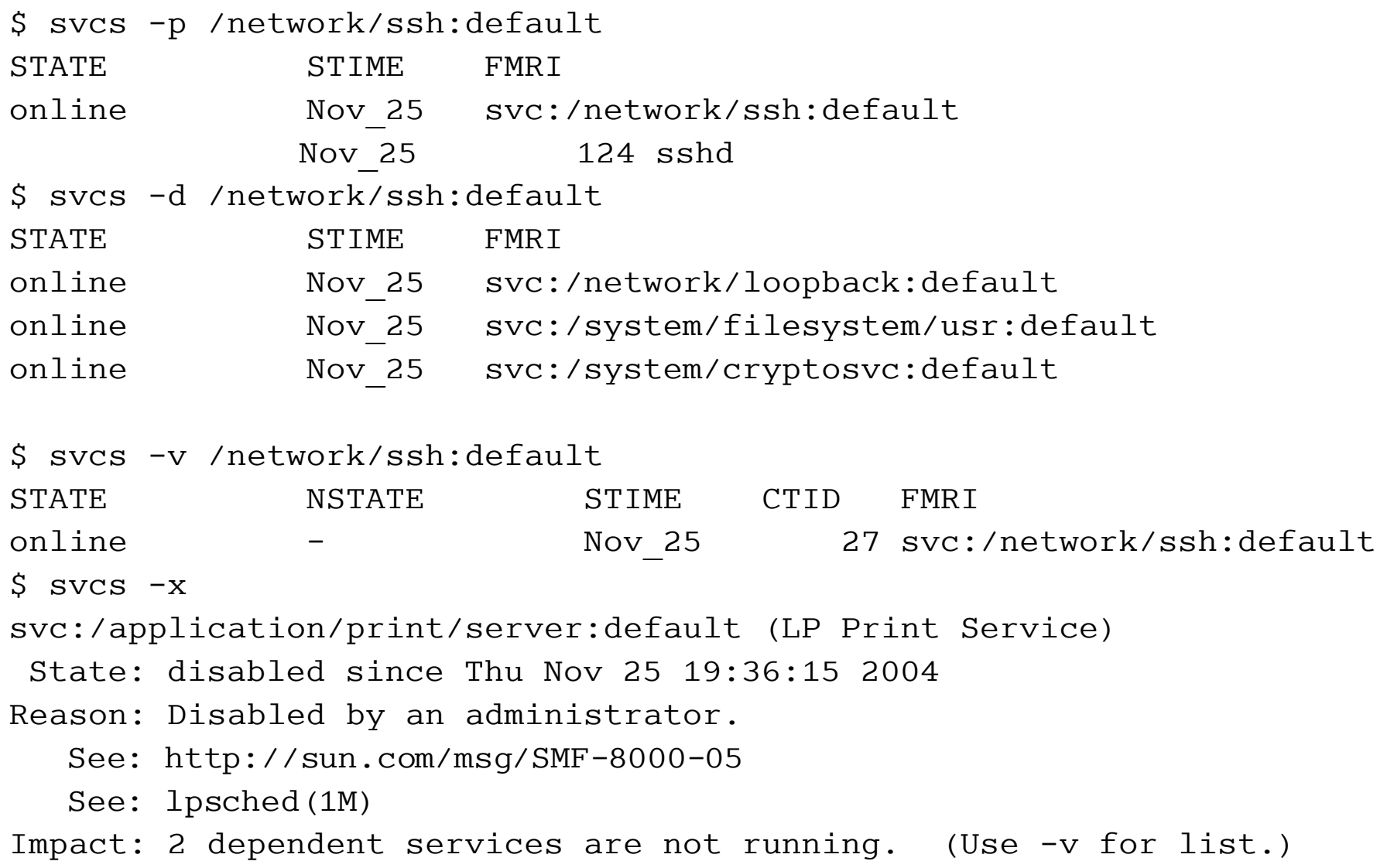

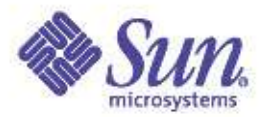

#### More information ?

Sun BigAdmin site

http://www.sun.com/bigadmin/content/selfheal/

Man pages: smf(5) svcs(1),svcadm(1M) svccfg(1M), svcprop(1) inetadm(1M), inetconv(1M)

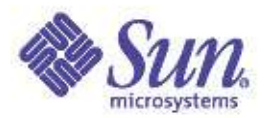

## Agenda

- What's New?
- N1 Grid Containers Zones
- Dynamic Tracing DTrace
- Predictive Self Healing SMF
- Java Desktop System JDS

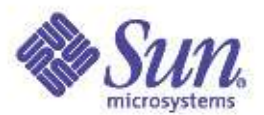

## Java Desktop System - JDS

- ●Open
- ●Cost Effective
- ●Reliable
- ●Secure

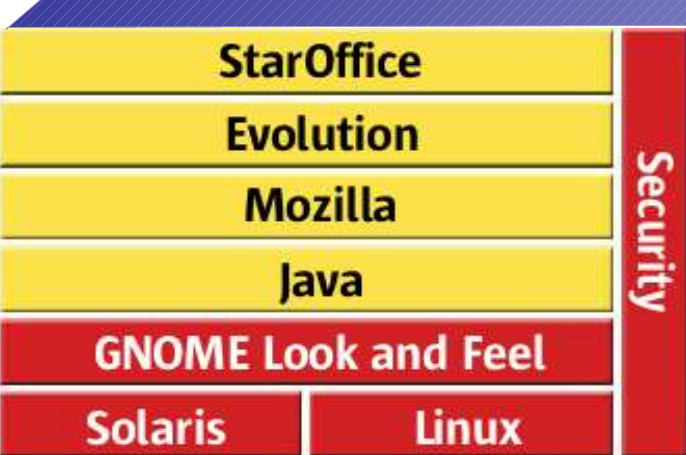

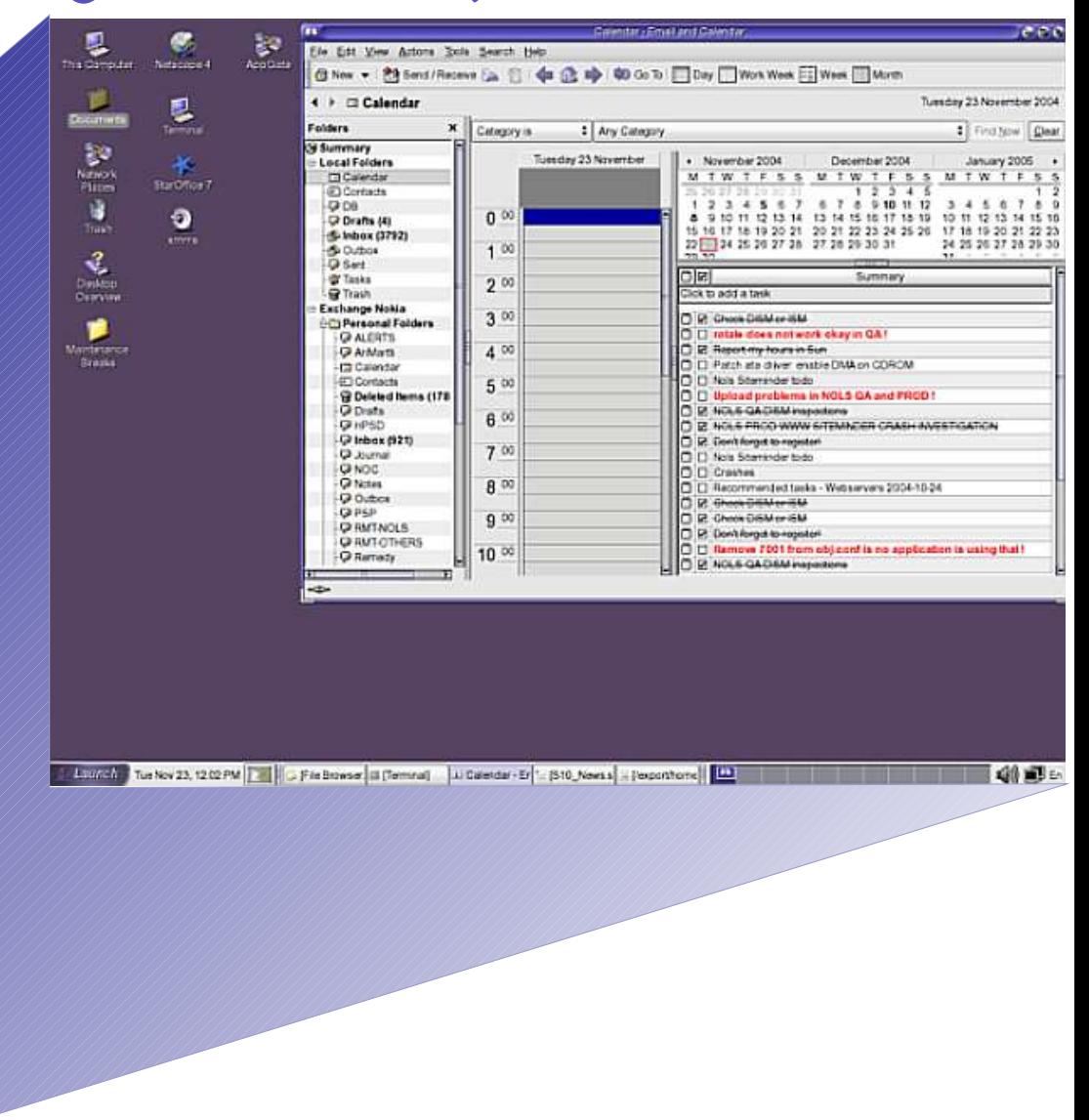

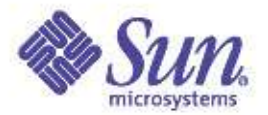

#### More information ?

Sun BigAdmin site http://wwws.sun.com/software/javadesktopsystem/

```
Man pages:
  evolution(1)
  jds-help(1), gnome-*(1)
```
#### Thank You !

Stefan Parvu Client Solutions stefan.parvu@sun.com

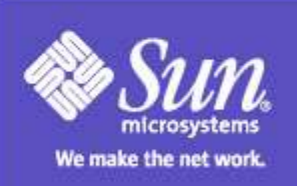